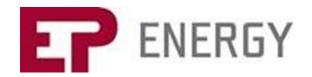

## EP Energy 2Q 2018 Results Call

| Host and Speaker Details |                   |  |
|--------------------------|-------------------|--|
| Speakers                 | Filip Belak (CFO) |  |

| Details of Call |              |                           |  |
|-----------------|--------------|---------------------------|--|
|                 | Date of Call | Wednesday, 29 August 2018 |  |
| 0               | Time of Call | 15:00 BST   16:00 CET     |  |
| X               | Duration     | 60 minutes                |  |

| 0                       | Time of Can         | 13.00 B31   10.00 CE1                                                                                                    |  |
|-------------------------|---------------------|----------------------------------------------------------------------------------------------------|--|
| $\overline{\mathbb{Z}}$ | Duration            | 60 minutes                                                                                                    |  |
|                         |                     |                                                                                                    |  |
|                         | Web conference      |                                                                                                    |  |
|                         | Log in instructions | This event is linked to a web conference that will enable participants to view a presentation made by the host. To be able to access this presentation, participants should visit the below link; |  |
|                         |                     | www.incommuk.com/customers/online                                                                                                    |  |
|                         |                     | Enter your Access Code: <b>368184</b>                                                                                                    |  |
|                         |                     | You will then be asked to enter in your full name.                                                                                                    |  |
|                         |                     | In the rare event that a participant should have technical issues logging into the web conference, they can speak to a member of our technical support team by calling 0800 138 2636              |  |
|                         |                     |                                                                                                    |  |

| Participant dial-in numbers |                                   |                        |  |  |
|-----------------------------|-----------------------------------|------------------------|--|--|
|                             | Location you are dialling in from | Number you should dial |  |  |
|                             | Germany (Local)                   | 032 221098334          |  |  |
|                             | United Kingdom                    | 0800 640 6441          |  |  |
|                             | United Kingdom (Local)            | 020 3936 2999          |  |  |
|                             | All other locations               | +44 20 3936 2999       |  |  |

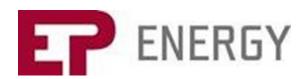

|                       | Joining your call          |                                                                                                    |  |  |
|-----------------------|----------------------------|----------------------------------------------------------------------------------------------------|--|--|
|                       | Participant Access<br>Code | <b>368184</b> - this must be <b>entered</b> for participants to gain access to the conference. Participant's requested details will then be taken before being placed into the conference.                                                                                                    |  |  |
|                       | Call atmost was            |                                                                                                    |  |  |
| Call structure        |                            |                                                                                                    |  |  |
|                       | Handling Instructions      | After the presentation the operator will run a Q & A session where telephone participants will have the opportunity to ask questions. If they would like to ask a question, they should press star followed by 1 on their telephone keypad at the start of the question and answer session. If they change their mind and decide to remove their question, they should press star followed by 2. Until this time all participants will be on listen only. |  |  |
| Recording information |                            |                                                                                                    |  |  |
|                       |                            | This call will be recorded and hosted on our online replay service for 7 days,                                                                                                    |  |  |
| 3.                    | Recording details          | please see below for access details.                                                                                                    |  |  |
|                       |                            |                                                                                                    |  |  |
|                       |                            | Online Replay information                                                                                                    |  |  |
|                       |                            | To access the Online Replay, participants must follow the below link and                                                                                                    |  |  |
|                       |                            | enter the Replay Access Code and the requested details.                                                                                                    |  |  |
| 1 344                 | Replay dial in details     | www.incommuk.com/customers/epenergy2qreplay                                                                                                    |  |  |
|                       |                            | Replay Access code: 088146                                                                                                    |  |  |
|                       |                            | Investor costion on ED Engravavole                                                                                                    |  |  |

## **Investor section on EP Energy web**

To access the 2Q 2018 documents, participants may visit the Investor section on EP Energy's webpage right before the call.

https://www.epenergy.cz/en/investors/reports/year2018/

The webpage will include the following documents relating to 2Q 2018 Results:

Consolidated financial statements Management report Presentation